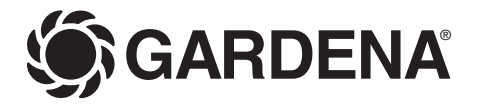

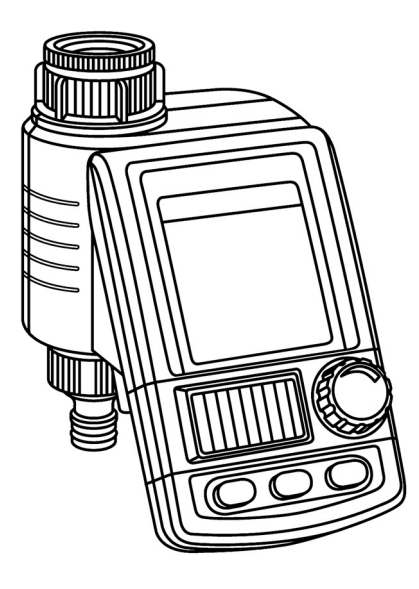

MasterControl solar Art. 1866

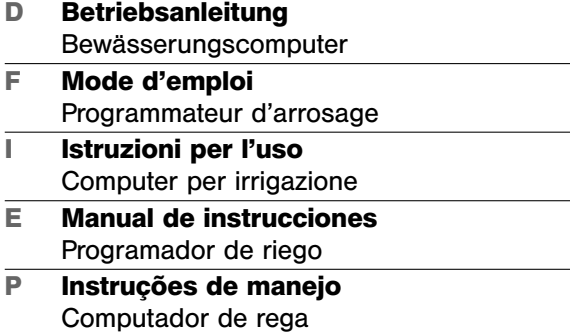

**I**

**F**

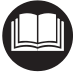

**D**

Dies ist die deutsche Originalbetriebsanleitung.

Bitte lesen Sie die Betriebsanleitung sorgfältig und beachten Sie deren Hinweise. Machen Sie sich anhand dieser Betriebsanleitung mit dem Bewässerungscomputer, dem richtigen Gebrauch sowie den Sicherheitshinweisen vertraut.

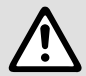

**Inhaltsverzeichnis** 

Aus Sicherheitsgründen dürfen Kinder und Jugendliche unter 16 Jahren sowie Personen,<br>die nicht mit dieser Betriebsanleitung vertraut sind, diesen Bewässerungscomputer nicht<br>benutzen. Personen mit eingeschränkten körperlich die nicht mit dieser Betriebsanleitung vertraut sind, diesen Bewässerungscomputer nicht benutzen. Personen mit eingeschränkten körperlichen oder geistigen Fähigkeiten dürfen das Produkt nur verwenden, wenn sie von einer zuständigen Person beaufsichtigt oder unterwiesen werden. Kinder müssen beaufsichtigt werden, um sicherzustellen, dass sie nicht mit dem Produkt spielen. Das Gerät nie verwenden, wenn Sie müde oder krank sind oder unter dem Einfluss von Alkohol, Drogen oder Arzneimitteln stehen.

 $\rightarrow$  Bitte bewahren Sie diese Betriebsanleitung sorgfältig auf.

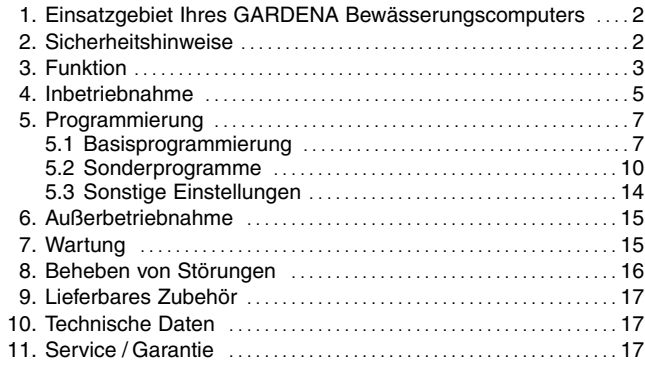

# **1. Einsatzgebiet Ihres GARDENA Bewässerungscomputers**

**Ordnungsgemäßer Gebrauch:** 

Der GARDENA Bewässerungscomputer ist für die private Benutzung im Haus- und Hobbygarten für den ausschließlichen Einsatz im Außenbereich zur Steuerung von Regnern und Bewässerungssystemen bestimmt. Der Bewässerungscomputer kann zur automatischen Bewässerung während des Urlaubs eingesetzt werden.

**Zu beachten** 

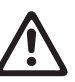

**Der GARDENA Bewässerungscomputer darf nicht im industriellen Einsatz und in Verbindung mit Chemikalien, Lebensmitteln, leicht brennbaren und explosiven Stoffen verwendet werden.** 

## **2. Sicherheitshinweise**

#### **Accu und Solarzellen**

**Beschädigung des Bewässerungscomputers!**  Der Bewässerungscomputer darf nur mit einem Accu (1 x LiIon-Accu 7,2 V; 0,68 Ah) betrieben werden.

→ Keine Alkali-Mangan-Batterien verwenden.

Diese können durch das Laden über die Solarzellen auslaufen.

→ Damit die Programme über den Winter erhalten bleiben, dürfen die Solarzellen nicht abgedeckt und der Bewässerungscomputer nicht in dauerhaft abgedunkelten Räumen gelagert werden.

#### **Inbetriebnahme: Achtung!**

Der Bewässerungscomputer ist für den Betrieb in Innenräumen nicht zugelassen.

 $\rightarrow$  Den Bewässerungscomputer nur im Außenbereich verwenden.

Der Bewässerungscomputer darf nur senkrecht mit der Überwurfmutter nach oben montiert werden, um ein Eindringen von Wasser in das Accufach zu verhindern.

Die Mindestwasserabgabemenge für eine sichere Schaltfunktion des Bewässerungscomputers beträgt 20 - 30 l/h. Z. B. zur Steuerung des Micro-Drip Systems

werden mind. 10 Stück 2-Liter-Tropfer benötigt.

Bei hohen Temperaturen (über 60 °C am Display) kann es vorkommen, dass die LCD-Anzeige erlischt; dies hat keinerlei Auswirkungen auf den Programmablauf.

Nach Abkühlung erscheint die LCD-Anzeige wieder.

Die Temperatur des durchfließenden Wassers darf max. 40 °C betragen.

 $\rightarrow$  Nur klares Süßwasser verwenden.

Der Mindestbetriebsdruck beträgt 0,5 bar, der maximale Betriebsdruck 12 bar.

Zugbelastungen vermeiden.

 $\rightarrow$  Nicht am angeschlossenen Schlauch ziehen.

#### **Programmieren:**

 $\rightarrow$  Programmieren Sie den Bewässerungscomputer bei geschlossenem Wasserhahn.

So verhindern Sie ungewolltes Nasswerden beim Ausprobieren der manuellen Ein/Aus-Funktion (Man. On/Off).

Zur Programmierung können Sie das Steuerteil vom Gehäuse abnehmen.

Wenn das Steuerteil bei geöffnetem Ventil abgezogen wird, bleibt das Ventil solange geöffnet, bis das Steuerteil wieder aufgesteckt wird.

## **3. Funktion**

Mit dem Bewässerungscomputer kann der Garten zu jeder gewünschten Tageszeit vollautomatisch bewässert werden. Dabei können Regner, eine Sprinklersystem-Anlage oder ein Tropfbewässerungssystem zur Bewässerung eingesetzt werden.

Der Bewässerungscomputer übernimmt vollautomatisch die Bewässerung entsprechend den erstellten Programmen und kann somit auch im Urlaub eingesetzt werden. Am frühen Morgen oder am späten Abend ist die Verdunstung und damit der Wasserverbrauch am geringsten.

**Bedienelemente:**

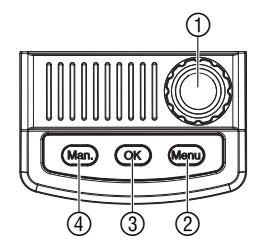

#### **Anzeige-Ebenen:**

Die Bewässerungs-Programme werden auf einfache Weise über die Bedienelemente eingegeben.

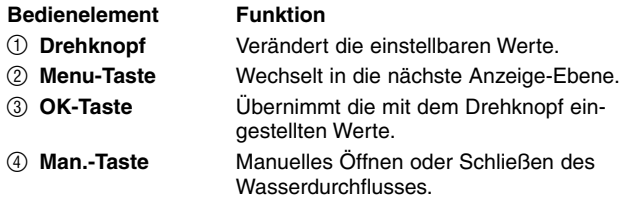

4 Anzeige-Ebenen können nacheinander, durch Drücken der **Menu**-Taste, ausgewählt werden:

- Ebene 1: **Normal-Anzeige (zeigt das aktive oder** 
	- **nächste Bewässerungsprogramm an)**  • Ebene 2: **Aktuelle Uhrzeit und Wochentag**
- Ebene 3: **Bewässerungsprogramme eingeben** 
	-
- Ebene 4: **Bewässerungsprogramme aktivieren / deaktivieren**

Auch während der Programmierung kann jederzeit die Anzeige-Ebene gewechselt werden. Alle Programm-Daten die bis dahin geändert wurden und mit der **OK**-Taste bestätigt wurden, werden gespeichert.

#### **Display-Anzeigen**

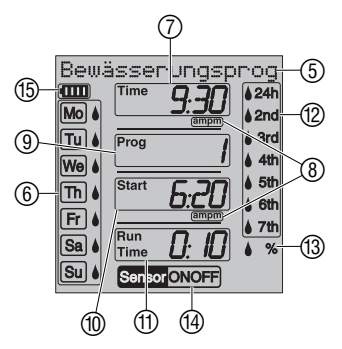

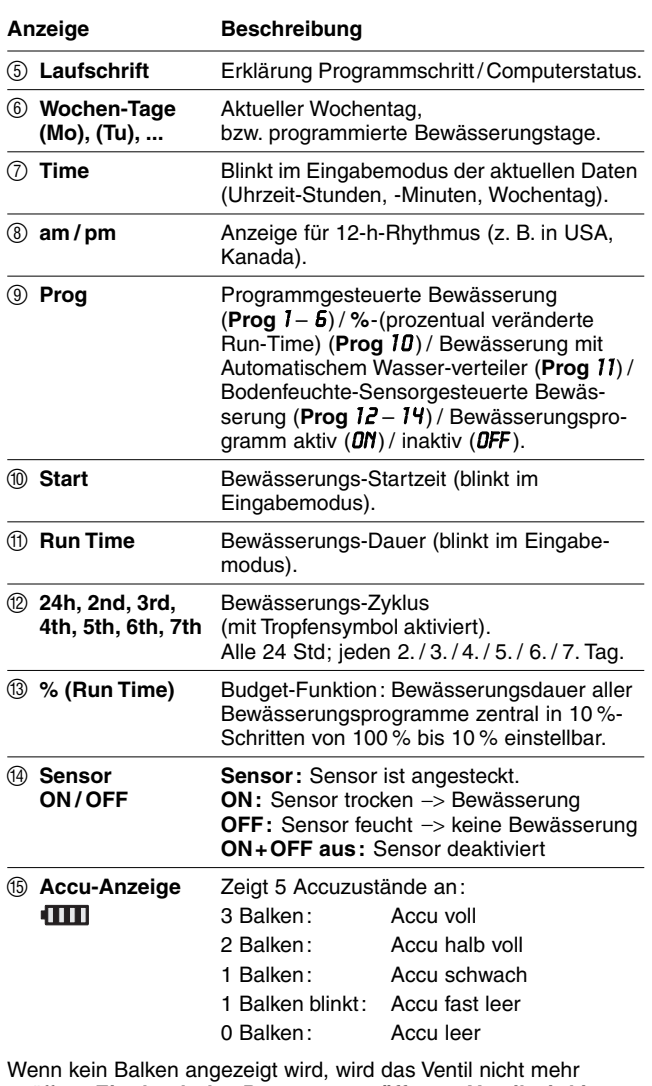

geöffnet. **Ein durch das Programm geöffnetes Ventil wird in jedem Fall wieder geschlossen.**

Zum Rücksetzen der Accu-Anzeige den Accu kurz (< 10 sec) entnehmen und sofort wieder einsetzen.

Wenn die Accu-Anzeige 2 Balken anzeigt, geht das Display in der Nacht (22 - 6 Uhr) aus und wenn sie nur 1 Balken anzeigt, geht das Display nach einer Minute aus. Während der Bewässerung oder wenn eine beliebige Taste gedrückt wird, geht das Display im Sleep Mode an.

**Sleep Mode:** 

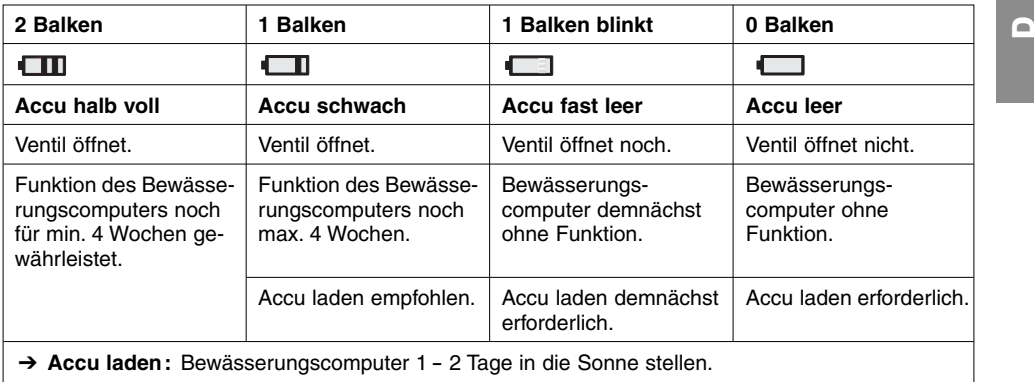

## **4. Inbetriebnahme**

**Accu einlegen:**

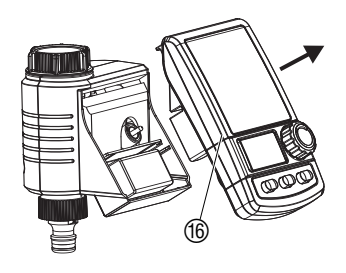

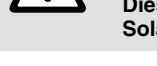

- **Beschädigung des Bewässerungscomputers.**<br>→ Keine Alkali-Mangan-Batterien verwenden. **Diese können durch das Laden über die Solarzellen auslaufen.**
- 1. Steuerteil ® vom Gehäuse des Bewässerungscomputers abziehen.
- 2. Mitgelieferten Accu in das Accufach einlegen und den Stecker des Accus in die Accu-Anschlussbuchse G stecken.

Das Display zeigt für 2 Sekunden alle LCD-Symbole an und springt dann in die Sprachauswahl (siehe 5. Programmierung).

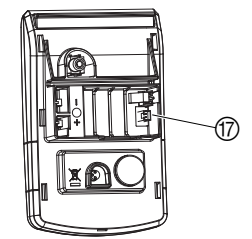

- 3. Steuerteil ® wieder auf das Gehäuse aufstecken.
- 4. Vor der Programmierung den Bewässerungscomputer <sup>1</sup> - 2 Tage in die Sonne stellen.

Dieser Bewässerungscomputer darf nur mit dem originalen GARDENA Accu betrieben werden.

Der Bewässerungscomputer ist mit einer Überwurfmutter (19) für Wasserhähne mit 33,3 mm (G 1")-Gewinde ausgestattet. Der beiliegende Adapter ® dient zum Anschluss des Bewässerungscomputers an Wasserhähne mit 26,5 mm (G 3/4")-Gewinde.

- 1. Für 26,5 mm (G<sup>3</sup>/<sub>4</sub>")-Gewinde: Adapter <sup>®</sup> von Hand auf den Wasserhahn schrauben (keine Zange verwenden).
- 2. Überwurfmutter 19 des Bewässerungscomputers von Hand auf das Gewinde des Wasserhahns schrauben (keine Zange verwenden).
- 3. Hahnstück 20 auf den Bewässerungscomputer schrauben.

#### **Bewässerungscomputer anschließen:**

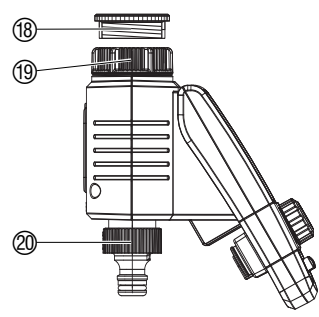

#### **Bodenfeuchte- oder Regensensor anschließen (optional):**

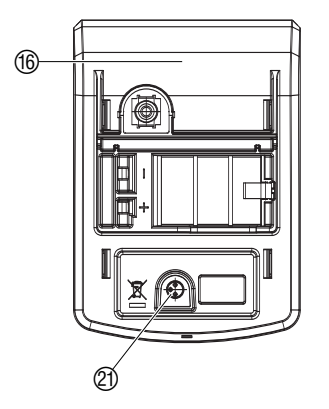

### **Diebstahl-Sicherung montieren (optional):**

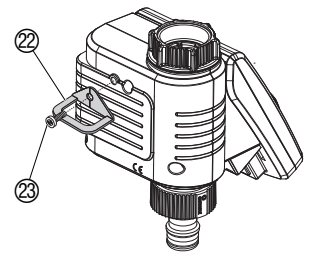

**Bewässerungsplan erstellen:** 

#### **Beispiel:**

Neben der zeitabhängigen Bewässerung besteht zusätzlich die Möglichkeit der Einbeziehung der Bodenfeuchtigkeit oder des Niederschlags in das Bewässerungsprogramm.

Bei ausreichender Bodenfeuchtigkeit oder bei Niederschlag wird der Stopp eines Programms ausgelöst oder die Aktivierung eines Programms unterbunden. Die manuelle Bewässerung **Man. On/Off** ist davon unabhängig gegeben.

Über den Bewässerungs-Modus "Bodenfeuchte-Sensorgesteuerte Bewässerung" kann die Bewässerung auch ausschließlich in Abhängigkeit der Bodenfeuchtigkeit gesteuert werden (siehe 5.2 Sonderprogramme).

- 1. Steuerteil ® vom Gehäuse des Bewässerungscomputers abziehen.
- 2. Bodenfeuchtesensor **im** Beregnungsbereich **– oder –**

Regensensor (ggf. mit Verlängerungskabel) **außerhalb** des Beregnungsbereiches platzieren.

3. Stecker des Sensors in den Sensor-Anschluss (2) des Bewässerungscomputers einstecken.

**Sensor** wird im Display angezeigt.

Zum Anschluss älterer Sensoren wird möglicherweise das **GARDENA Adapter-Kabel Art. 1189-00.600.45** benötigt, welches über den GARDENA Service bezogen werden kann.

Um Ihren Bewässerungscomputer gegen Diebstahl zu sichern, können Sie die **GARDENA Diebstahlsicherung Art.-Nr. 1815-00.791.00** über den GARDENA Service beziehen.

- 1. Schelle 2 mit der Schraube 2 an der Rückseite des Bewässerungscomputers festschrauben.
- 2. Schelle 2 z. B. zur Fixierung einer Kette nutzen.

Die Schraube kann nach einmaligem Einschrauben nicht mehr gelöst werden.

Bevor Sie mit der Eingabe der Bewässerungsdaten beginnen, empfehlen wir Ihnen, die Daten aus Gründen der Übersichtlichkeit in einen der **Bewässerungspläne im Anhang** einzutragen.

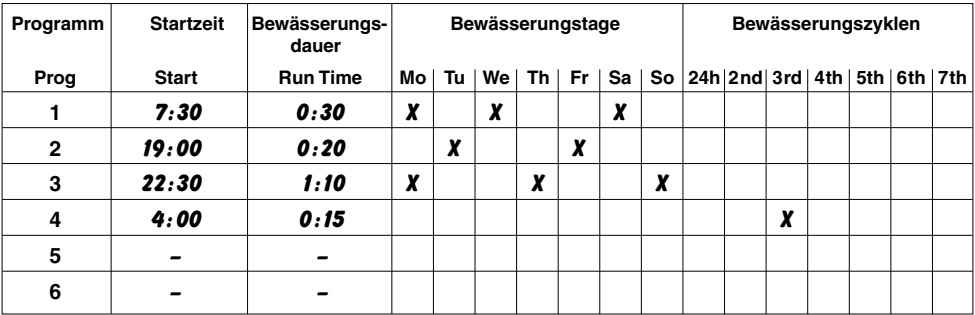

**Bewässerungs-Modi:**

#### **Sprache einstellen:**

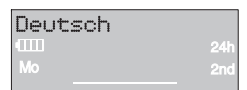

#### **Aktuelle Uhrzeit und Wochentag einstellen:**

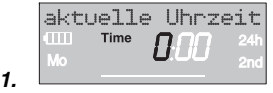

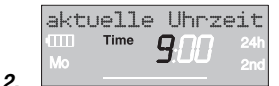

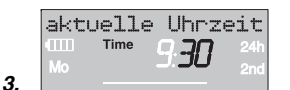

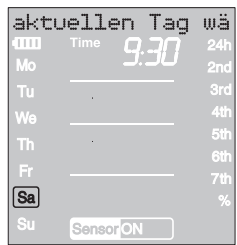

## **Der Bewässerungscomputer hat 3 Bewässerungs-Modi:**

- **Programmgesteuerte Bewässerung (Prog 1 - 6)** über die eingegebenen Programme (Die Bewässerungen beginnen entsprechend den Bewässerungs-Startzeiten) **– oder –**
- **Bewässerung mit Wasserverteiler (Prog 11 / 15)** über den GARDENA Wasserverteiler (Bewässerung von bis zu 6 Bewässerungssträngen)
	- **oder**
- **Bodenfeuchte-Sensorgesteuerte Bewässerung (Prog 12 - 14 )** über einen GARDENA Bodenfeuchte-Sensor (Die Bewässerung beginnt, wenn der Bodenfeuchte-Sensor trocken meldet).

## **5.1 Basisprogrammierung**

Zur Erstellung der Programme kann das Steuerteil abgenommen und die Programmierung mobil vorgenommen werden (siehe 4. Inbetriebnahme "Accu einlegen").

- 1. **Accu einlegen** (siehe 4. Inbetriebnahme). Die Sprache Deutsch blinkt.
- 2. Sprache mit dem Drehknopf einstellen (**Bsp.** Deutsch) und mit der **OK**-Taste bestätigen.

Die Laufschrift aktuelle Uhrzeit eingeben wird angezeigt.

- 1. **Menu**-Taste drücken (nicht notwendig wenn die Sprache eingestellt wurde). Die Laufschrift aktuelle Uhrzeit eingeben wird angezeigt. **Time** und die Stundenanzeige blinken im Display.
- 2. Uhrzeit-Stunden mit dem Drehknopf einstellen (Bsp. *9* Stunden) und mit der **OK**-Taste bestätigen. **Time** und die Minutenanzeige blinken im Display.
- 3. Uhrzeit-Minuten mit dem Drehknopf einstellen (Bsp. *30* Minuten) und mit der **OK**-Taste bestätigen. Die Laufschrift aktuellen Tag wählen wird angezeigt. **Time** und die Wochentaganzeige blinken im Display.
- 4. Wochentag mit dem Drehknopf einstellen (Bsp. **Sa** Samstag) und mit der **OK**-Taste bestätigen. Die Laufschrift Programm Nr. wählen wird angezeigt. **Prog** und die Programm-Nummer blinken im Display.

**4.**

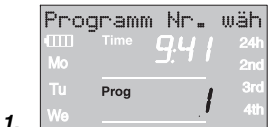

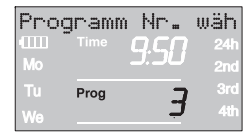

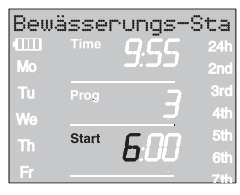

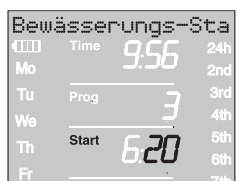

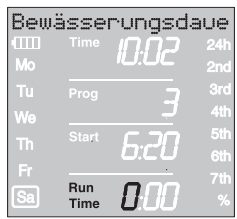

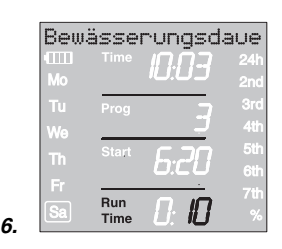

## **Programmgesteuerte Bewässerung (Prog 1 - 6):**

Bei der Programmgesteuerten Bewässerung können bis zu 6 Programme (**Prog** *1* bis *6* ) eingegeben werden.

1. **Menu**-Taste 2-mal drücken (nicht notwendig, wenn zuvor die aktuelle Uhrzeit und der Wochentag eingegeben wurden).

Die Laufschrift Programm Nr. wählen wird angezeigt. **Prog** und die Programm-Nummer blinken im Display.

2. Programm-Nummer mit dem Drehknopf einstellen (Bsp. **Prog** *3* ) und mit der **OK**-Taste bestätigen).

Die Laufschrift Bewässerungs-Startzeit eingeben wird angezeigt.

**Start** und die Stundenanzeige blinken im Display.

3. Bewässerungsstartzeit-Stunden mit dem Drehknopf einstellen (Bsp. *6* Stunden) und mit der **OK**-Taste bestätigen.

**Start** und die Minutenanzeige blinken im Display.

4. Bewässerungsstartzeit-Minuten mit dem Drehknopf einstellen (Bsp. *20* Minuten) und mit der **OK**-Taste bestätigen.

Die Laufschrift Bewässerungsdauer eingeben wird angezeigt.

**Run Time** und die Bewässerungsdauer-Stunden blinken im Display.

5. Bewässerungsdauer-Stunden mit dem Drehknopf einstellen (Bsp. *0* Stunden) und mit der **OK**-Taste bestätigen.

**Run Time** und die Bewässerungsdauer-Minuten blinken im Display.

6. Bewässerungsdauer-Minuten mit dem Drehknopf einstellen (Bsp. *1 0* Minuten) und mit der **OK**-Taste bestätigen.

Die Laufschrift Bewässerungshäufigkeit eingeben wird angezeigt.

Bewässerungs-Zyklus **24h** blinkt im Display.

**D**

**2.** 

**3.** 

**4.** 

**5.** 

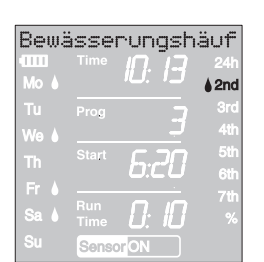

**7.** 

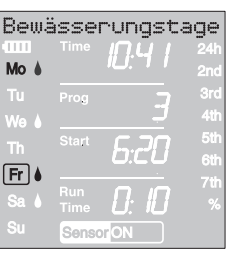

**8.** 

**2.**

#### **Bewässerungsprogramme aktivieren:**

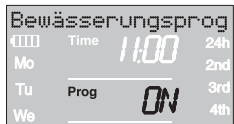

**Die Bewässerungs-Häufigkeit kann gewählt werden über:** 

- den **(7.) Bewässerungs-Zyklus** (rechte Spalte des Displays) **– oder –**
- die **(8.) Bewässerungs-Tage** (linke Spalte des Displays).
- 7. **Bewässerungs-Zyklus** mit dem Drehknopf wählen (Bsp. **2nd**) und mit der **OK**-Taste bestätigen. **24h / 2nd / 3rd / 4th / 5th / 6th / 7th:**

Bewässerung alle 24 Stunden / jeden 2. / 3. / 4. / 5. / 6. / 7. Tag

Die Wochen-Vorschau wird 2 Sekunden in der linken Spalte angezeigt.

Die Laufschrift Programm Nr. wählen wird angezeigt und das Display springt zurück zu Schritt 2 und die nächsthöhere Programm-Nummer blinkt.

- **oder**
- 8. **Bewässerungs-Tage** jeweils mit dem Drehknopf wählen (Bsp. **Mo, Fr** Montag und Freitag) und mit der **OK**-Taste bestätigen.

Die Laufschrift Bewässerungstage eingeben wird angezeigt.

9. **Menu**-Taste drücken.

Die Laufschrift Programm Nr. wählen wird angezeigt. Das Display springt zurück zu Schritt 2 und die nächsthöhere Programm-Nummer blinkt.

Wenn das Programm mit der Programm-Nummer *6* erstellt wurde, wird die Laufschrift Bewässerungsprogramme EIN angezeigt. **PROG** *ON* blinken im Display.

Wenn nicht alle 6 Programme eingegeben werden sollen, kann mit der Menu-Taste in die Anzeige-Ebene "Bewässerungsprogramme aktivieren" gewechselt werden.

Damit die Bewässerungsprogramme ausgeführt werden, muss zur Aktivierung **Prog** *ON* gewählt sein. Wenn **Prog** *OFF* gewählt ist, werden die Bewässerungsprogramme nicht ausgeführt.

- 1. **Menu**-Taste 3-mal drücken (nicht notwendig wenn zuvor das Programm mit der Programm-Nummer *6* erstellt wurde).
- 2. **PROG** *ON* mit dem Drehknopf wählen und mit der **OK**-Taste bestätigen.

Die Laufschrift Programm OK wird 2 sek. angezeigt und dann springt das Display in die **Normal-Anzeige**.

Die Programmierung des Bewässerungscomputers ist nun abgeschlossen, d.h., das eingebaute Ventil öffnet / schließt voll automatisch und bewässert somit zu den programmierten Zeitpunkten.

Auch wenn **Prog** *OFF* gewählt ist, kann manuell bewässert werden.

#### **(Prog** *10* **) % Run-Time:**

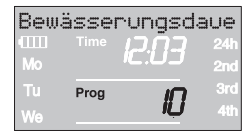

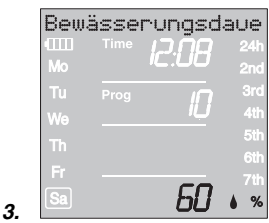

#### **Prog** *1 1* und **Prog** *1 5* **(Wasserverteiler):**

#### **Prog** *1 5* **für Wasserverteiler automatic Art. 1197:**

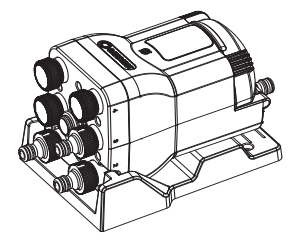

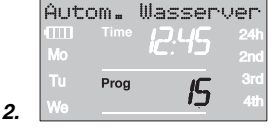

## **5.2 Sonderprogramme**

Die programmierten Bewässerungs-Dauern der 6 Bewässerungsprogramme können zentral in 10 %-Schritten von 100 % bis 10 % reduziert werden, ohne die 6 Programme zu ändern. Z. B. muss im Herbst kürzer bewässert werden als im Sommer.

1. **Menu**-Taste 5 Sekunden gedrückt halten. (Bei Wechsel von **Prog 11** . Automatischer Wasserverteiler" Menu-Taste 2 mal drücken, bei Wechsel von **Prog** *1 5* "Wasserverteiler" **Menu**-Taste 3 mal drücken).

**Prog** und die Programm-Nummer blinken im Display. Die Laufschrift Bewässerungsdauer prozentual verändern wird angezeigt.

2. Programm-Nummer *10* mit dem Drehknopf wählen und mit der **OK**-Taste bestätigen.

Die %-Schritte blinken im Display.

3. Gewünschte Prozentzahl der programmierten Bewässerungs-Dauern mit dem Drehknopf wählen (Bsp. *60* %) und mit der **OK**-Taste bestätigen.

Das %-Symbol wird in der **Normal-Anzeige** angezeigt.

**Hinweis:** Bei prozentualer Änderung der Bewässerungs-Dauer bleibt die Anzeige der ursprünglich programmierten Bewässerungs-Dauern in den 6 Programmen erhalten.

Durch Anschluss des GARDENA Wasserverteilers automatic **Art. 1197** /Automatischen Wasserverteilers **Art. 1198**, können mit dem Bewässerungscomputer bis zu 6 Anschlussgeräte angesteuert werden. Jeder der 6 Anschlussgeräte kann maximal einmal täglich angesteuert werden.

Ideal bei nicht ausreichender Wassermenge zum gleichzeitigen Betrieb mehrerer Anschlussgeräte oder bei unterschiedlichem Wasserbedarf einzelner Pflanzbereiche. Erlaubt den aufeinanderfolgenden Betrieb aller Anschlussgeräte.

Die Vorprogrammierung **Prog** *1 5* berücksichtigt die mindestens notwendigen 5-Min.-Pausen zwischen den Programmen, sowie eine minimale Bewässerungsdauer von 30 Sek. (Anzeige: 1 Min.). Diese Bewässerungsdauer wird benötigt, damit der Automatische Wasserverteiler auf den nächsten Ausgang weiterschaltet und die korrekte Zuordnung der Bewässerungsprogramme zum entsprechenden Bewässerungsstrang erhalten bleibt.

1. **Menu**-Taste 5 Sekunden gedrückt halten.

**Prog** und die Programm-Nummer blinken im Display.

2. Programm-Nummer *15* mit dem Drehknopf wählen und mit der **OK**-Taste bestätigen.

Die Laufschrift Anzahl Aktive Ausgänge wählen wird angezeigt.

Die Anzahl der aktiven Ausgänge blinkt im Display.

**2.** 

**D**

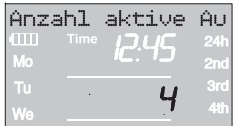

**3.** 

**4.** 

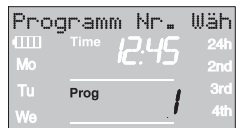

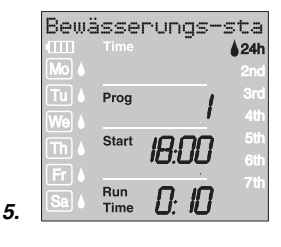

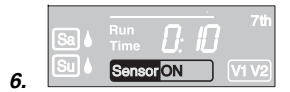

#### **Hinweise zu Prog** *1 5* **:**

3. Anzahl aktiver Kanäle (2 bis 6) mit dem Drehknopf wählen (Bsp. *4* ) und mit der **OK**-Taste bestätigen. Die Laufschrift Programm Nr. wählen wird angezeigt. **Prog** und die Programm-Nummer blinken im Display.

Bei der Erstprogrammierung wird der folgende Schritt 4. übersprungen, damit sichergestellt wird, dass alle aktiven Kanäle programmiert werden.

4. Gewünschte Programm-Nummer mit dem Drehknopf wählen (Bsp. *1* ) und mit der **OK**-Taste bestätigen.

Die Laufschrift Bewässerungs-Startzeit eingeben wird angezeigt.

**Start** und die Bewässerungs-Startzeit-Stunden blinken im Display.

- 5. Bewässerungs-Startzeit (Bsp *18:00* ), Bewässerungs-Dauer (Bsp *0:10* ) und Bewässerungs-Zyklus (Bsp. **24h**) einstellen (siehe ab Schritt 3 von "Bewässerungsprogramm einstellen" ). Die Laufschrift JA /NEIN wird angezeigt. **OFF** blinkt im Display.
- 6. Sensor aktiv (**ON**) oder inaktiv (**OFF**) mit dem Drehknopf wählen (Bsp. **ON**) und mit der **OK**-Taste bestätigen. Die nächst höhere Programm-Nummer blinkt im Display.

Wenn alle Programme eingegeben wurden, müssen die Bewässerungsprograme noch aktiviert werden, siehe "Bewässerungspro**gramme aktivieren:"**.

- Die maximale Bewässerungs-Dauer ist 2 St. 59 Min.
- Alle Bewässerungen müssen innerhalb eines 1 Tages ablaufen (letzte Bewässerung endet um 23:55 Uhr).
- Überschneidung eines Bewässerungsprogramms wird in der Infozeile angezeigt. Nach Eingabe eines Programms, welches das Nächste überschneidet, wird die Bewässerungs-Dauer des folgenden Programms auf 1 Min. gesetzt.
- Wird die Anzahl der aktiven Kanäle reduziert, werden die überhängenden Kanäle gelöscht.
- Wird die Anzahl der aktiven Kanäle erhöht, werden alle Programme zurück gesetzt.
- Über die MAN-Taste kann nicht manuell bewässert werden, eine aktive Bewässerung kann dennoch abgebrochen werden.
- Die Sensorzuordung je Programm wird auch ohne angesteckten Sensor abgefragt und programmiert. In der Normal-Anzeige wird bei nicht angestecktem Sensor kein Sensor angezeigt.
- Wenn der Sensor für ein Programm deaktiviert wurde, wird die Bewässerung unabhängig des Sensors immer ausgeführt und im Display wird nur Sensor ohne ON/OFF angezeigt.

## **Prog** *1 1* **für Automatischen Wasserverteiler Art. 1198:**

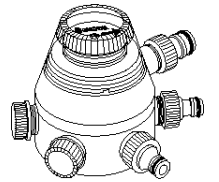

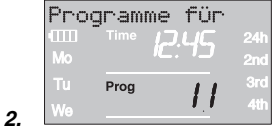

|    | Bewässerungsdaue |                    |       |                   |
|----|------------------|--------------------|-------|-------------------|
|    | <b>Mo</b>        | Time               |       | 24h               |
|    | m                | Prog               |       | 2nc<br><b>Bro</b> |
|    | We               |                    |       | 41                |
|    | Th               | <b>Start</b>       | IH:UU | 511               |
|    | ÷                |                    |       | 6th<br>71         |
| З. | Sa               | Run<br><b>Time</b> |       |                   |

**Prog** *OFF***. Prog** *1 1* **und Prog** *1 5* **:** 

**Bodenfeuchtesensor / Regensensor und Prog** *1 1* / **Prog** *1 5* **:** 

**Bewässerung mit Wasserverteiler wieder verlassen:** Die Vorprogrammierung **Prog** *1 1* berücksichtigt die mindestens notwendigen 5-Min.-Pausen zwischen den Programmen, sowie eine minimale Bewässerungsdauer von 30 Sek. (Anzeige: 1 Min.). Diese Bewässerungsdauer wird benötigt, damit der Automatische Wasserverteiler auf den nächsten Ausgang weiterschaltet und die korrekte Zuordnung der Bewässerungsprogramme zum entsprechenden Bewässerungsstrang erhalten bleibt.

Die für das erste Bewässerungsprogramm eingegebene Bewässerungs-Häufigkeit gilt funktionsbedingt auch für die Bewässerungsprogramme 2 bis 6.

- 1. **Menu**-Taste 5 Sekunden gedrückt halten. **Prog** und die Programm-Nummer blinken im Display.
- 2. Programm-Nummer *1 1* mit dem Drehknopf wählen und mit der **OK**-Taste bestätigen.

Die Laufschrift Bewässerungs-Startzeit eingeben wird angezeigt.

**Start** und die Stundenanzeige blinken im Display.

- 3. Bewässerungs-Startzeit (Bsp *1 8:0 0* ) und Bewässerungs-Dauer (Bsp. *0:10* ) für Programm 1 **(Prog** *1* **)** einstellen (siehe ab Schritt 3 von "Bewässerungsprogramme eingeben").
- 4. Bewässerungs-Dauer für die Programme *2* bis *6* einstellen.
- $\rightarrow$  Über die MAN-Taste kann nicht manuell bewässert werden, eine aktive Bewässerung kann dennoch abgebrochen werden.

Werden nach Bestätigung von **Prog** *1 1* / **Prog** *1 5* die Bewässerungsprogramme deaktiviert **(Prog** *OFF* **)**, oder die Bewässerungs-Dauer (Run Time) auf 0 gesetzt, so werden alle in dieser Zeit startenden Programme nicht ausgeführt.

Damit die Zuordnung der Programme zu den Ausgängen des Wasserverteilers erhalten bleiben, darf **Prog** *OFF* erst nach Ablauf des letzten Programms am Tag aktiviert werden. Ebenso darf **Prog** *On* nur vor dem Start von Programm 1 aktiviert werden.

Wenn **Prog** *1 1* / **Prog** *1 5* gewählt ist und der Bodenfeuchte- bzw. Regensensor meldet ausreichend Feuchtigkeit (Sensor **OFF**), so wird eine laufende Bewässerung abgebrochen. Die Dauer nachfolgender Bewässerungen wird auf 30 Sek. (Anzeige: 1 Min.) gekürzt, bis der Bodenfeuchte- / Regensensor die Bewässerung wieder freigibt. Danach wird die ursprünglich eingegebene Bewässerungs-Dauer wieder ausgeführt.

Durch die gekürzte Bewässerung bei ausreichender Bodenfeuchtigkeit wird gewährleistet, dass der Automatische Wasserverteiler auf den nächsten Ausgang weiterschaltet und somit die korrekte Zuordnung der Bewässerungsprogramme zum jeweiligen Verteilerausgang erhalten bleibt. Dies gilt bei **Prog** *1 5* auch wenn unterschiedliche Bewässerungstage pro Programm gewählt werden.

→ Menu-Taste 5 Sekunden gedrückt halten.

Die Normal-Anzeige wird im Display angezeigt.

#### **Prog** *1 2* / **Prog** *1 4* **Bodenfeuchte-Sensorgesteuerte Bewässerung**

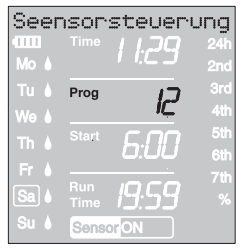

**2.** 

**3.** 

**Voraussetzung:** Der GARDENA Bodenfeuchtesensor **Art. 1188 D**ist angeschlossen (siehe 4. Inbetriebnahme).

Eventuell zuvor erstellte Programme der programmgesteuerten Bewässerung (**Prog** *1* bis *6* ) bleiben dabei erhalten, werden aber nicht ausgeführt.

1. **Menu**-Taste 5 Sekunden gedrückt halten.

**Prog** und die Programm-Nummer blinken im Display.

2. Gewünschten Bewässerungs-Zyklus mit dem Drehknopf wählen (z.B. **Prog** *1 2* ) und mit der **OK**-Taste bestätigen.

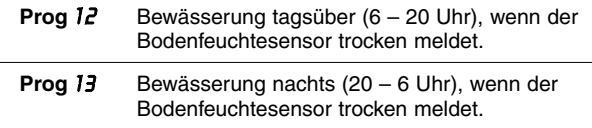

**Prog** *14* Bewässerung, wenn der Bodenfeuchtesensor trocken meldet.

**Run Time** und die Bewässerungs-Dauer-Minuten blinken im Display.

3. Bewässerungsdauer-Minuten (0 – 59 min.) mit dem Drehknopf einstellen (Bsp. *40* Minuten) und mit der **OK**-Taste bestätigen.

Die Bewässerung startet im eingestellten Bewässerungs-Zyklus sobald der Bodenfeuchte-Sensor trocken (Sensor **ON**) meldet.

Die eingestellte Bewässerungs-Dauer in der sensorgesteuerten Bewässerung ist auch für die manuelle Bewässerung gültig.

**Bei der Bodenfeuchte-Sensorgesteuerten Bewässerung wird nach jeder Bewässerung eine zweistündige Bewässerungspause, zur Erfassung der Bodenfeuchte durch den Bodenfeuchtesensor, ausgelöst.** 

#### **Beispiel:**

```
Bewässerungs-Zyklus = Prog 1 2 (Bewässerung tagsüber) 
Bewässerungs-Dauer = 40 Minuten
```
Die Bewässerung beginnt, wenn der Sensor tagsüber (zwischen 6 und 20 Uhr) trocken (Sensor **ON**) meldet und endet je nach Bodenfeuchte spätestens nach 40 Minuten.

Die Bewässerungs-Dauer ist werkseitig auf 30 min. voreingestellt.

**Notprogramm:** Wenn in der sensorgesteuerten Bewässerung kein Sensor eingesteckt ist oder das Anschluss-Kabel defekt ist, wird alle 24 Std bewässert. Die Bewässerungs-Dauer entsprechend der Run-Time, aber maximal auf 30 min begrenzt.

→ Menu-Taste 5 Sekunden gedrückt halten.

Die Normal-Anzeige wird im Display angezeigt.

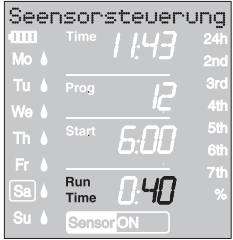

**Bodenfeuchte-Sensorgesteuerte Bewässerung wieder verlassen:**

## **5.3 Sonstige Einstellungen:**

**Bewässerungsprogramm lesen / ändern:** 

Wenn im Programm ein Wert geändert werden soll, so kann dieser geändert werden ohne dass die anderen Werte des Programms geändert werden.

- 1. **Menu**-Taste 2 Mal drücken. **Start** und die Stundenanzeige blinken im Display.
- 2. **Menu**-Taste drücken um zur nächsten Programm-Ebene zu springen

**– oder –** 

Programm-Daten mit dem Drehknopf ändern und mit der **OK**-Taste bestätigen.

**Wenn während eines laufenden Programms die Bewässerungs-Dauer geändert wird, wird die laufende Bewässerung beendet.**

**Manuelle Bewässerung:** 

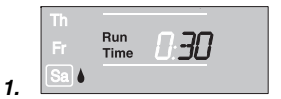

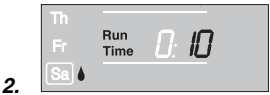

Das Ventil kann **jederzeit manuell geöffnet oder geschlossen**  werden. Auch ein programmgesteuertes offenes Ventil kann vorzeitig geschlossen werden, ohne die Programmdaten (Bewässerungs-Startzeit, Bewässerungs-Dauer und Bewässerungs-Häufigkeit) zu verändern. Das Steuerteil muss aufgesteckt sein.

1. **Man.**-Taste drücken, um das Ventil manuell zu öffnen (bzw. ein geöffnetes Ventil zu schließen).

**Run Time** und die Bewässerungsdauer-Minuten (werkseitig auf *30* Minuten eingestellt) blinken für 10 Sekunden im Display.

- 2. Während die Bewässerungsdauer-Minuten blinken, kann die Bewässerungsdauer mit dem Drehknopf (zwischen *0 :00* und *0 :59* ) geändert (Bsp. *10* Minuten) und mit der **OK**-Taste bestätigt werden.
- 3. **Man.**-Taste drücken, um das Ventil vorzeitig zu schließen. Das Ventil wird geschlossen.

Die geänderte manuelle Öffnungsdauer wird gespeichert, d. h., bei jeder künftigen manuellen Ventilöffnung ist die geänderte Öffnungsdauer voreingestellt. Wenn die manuelle Öffnungsdauer auf *0 :00* geändert wird, wird das Ventil geschlossen und bleibt auch nach Drücken der **Man.**-Taste geschlossen (Kindersicherung).

Wurde das Ventil manuell geöffnet und ein programmierter Bewässerungsstart überschneidet sich mit der manuellen Öffnungsdauer, so wird die programmierte Startzeit unterdrückt.

**Beispiel:** Das Ventil wird um **9.00 Uhr manuell geöffnet,** die Öffnungsdauer beträgt 30 Min. Ein Programm, dessen **Startzeit (START)** zwischen **9.00 und 9.30 Uhr** liegt, wird in diesem Fall nicht ausgeführt.

#### **Reset:**

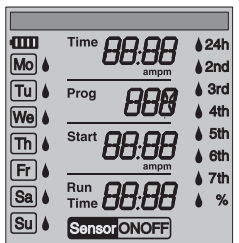

**Wichtige Hinweise:** 

Es werden die werkseitigen Einstellungen wieder hergestellt.

→ Man.-Taste und Menu-Taste gleichzeitig 3 Sekunden gedrückt halten.

Es werden für 2 Sekunden alle LCD-Symbole angezeigt und das Display springt in die Normal-Anzeige.

- Alle Programmdaten werden auf Null gesetzt.
- Die manuelle Bewässerungsdauer wird wieder auf *0 :30* gesetzt.
- Die Sprache, die Uhrzeit und der Wochentag bleiben erhalten.

Erfolgt während der Programmierung länger als 60 Sek. keine Eingabe, wird wieder die Normal-Anzeige angezeigt. Dabei werden alle bis dahin bestätigten Änderungen übernommen.

Wenn ein in den Bewässerungscomputer eingesteckter Sensor feucht meldet **(OFF)**, wird die programmierte Bewässerung nicht ausgeführt. Zwischen den Programmen muss 1 Minute Pause sein.

## **6. Außerbetriebnahme**

**Lagern / Überwintern:** 

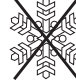

Bewässerungscomputer nur mit geladenem Accu lagern.

1. **Menu**-Taste 3-mal drücken, **Prog** *OFF* mit dem Drehknopf wählen und mit der **OK**-Taste bestätigen.

Die Bewässerungsprogramme werden nicht ausgeführt.

2. Bewässerungscomputer frostsicher und trocken an einem hellen Ort lagern, damit der Accu nicht tief entladen wird.

**Entsorgung:**  (nach RL 2012 /19/EU)

**Accu entsorgen:** 

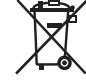

Gerät darf nicht dem normalen Hausmüll beigefügt werden, sondern muss fachgerecht entsorgt werden.

 $\rightarrow$  Wichtig für Deutschland: Gerät über Ihre kommunale Entsorgungsstelle entsorgen.

**Wichtig für Deutschland!** Geben Sie den verbrauchten Accu an eine der Verkaufsstellen zurück oder entsorgen Sie den Accu über Ihre kommunale Entsorgungsstelle. Der Accu darf **nur im entladenen Zustand** entsorgt werden.

# **7. Wartung**

#### **Schmutzsieb reinigen:**

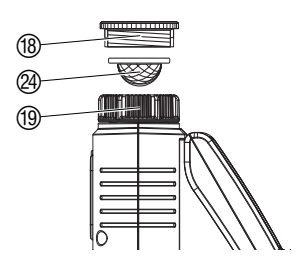

Das Schmutzsieb <sup>(24)</sup> sollte regelmäßig kontrolliert werden und bei Bedarf gereinigt werden.

- 1. Überwurfmutter 19 des Bewässerungscomputers von Hand vom Gewinde des Wasserhahns abschrauben (keine Zange verwenden).
- 2. Ggf. Adapter ® ausschrauben.
- 3. Schmutzsieb @ der Überwurfmutter <sup>(@</sup> entnehmen und reinigen.
- 4. Bewässerungscomputer wieder montieren (siehe 4. Inbetriebnahme "Bewässerungscomputer anschließen").

## **8. Beheben von Störungen**

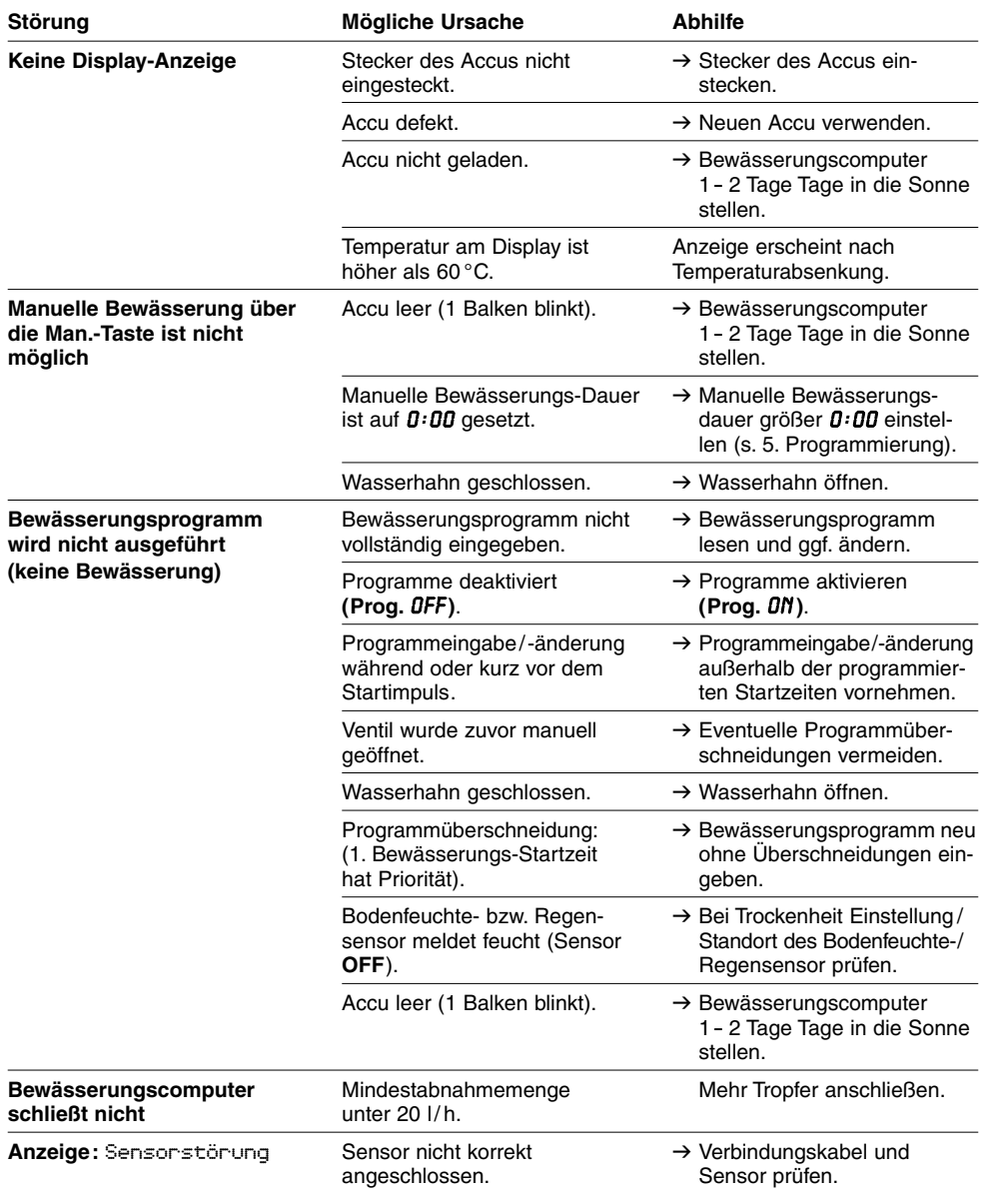

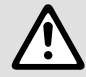

Bei sonstigen Störungen bitten wir Sie, sich mit dem GARDENA Service in<br>Verbindung zu setzen. Reparaturen dürfen nur von GARDENA Servicestelle<br>oder von GARDENA autorisierten Fachhändlern durchgeführt werden. **Verbindung zu setzen. Reparaturen dürfen nur von GARDENA Servicestellen oder von GARDENA autorisierten Fachhändlern durchgeführt werden.** 

**D**

## **9. Lieferbares Zubehör**

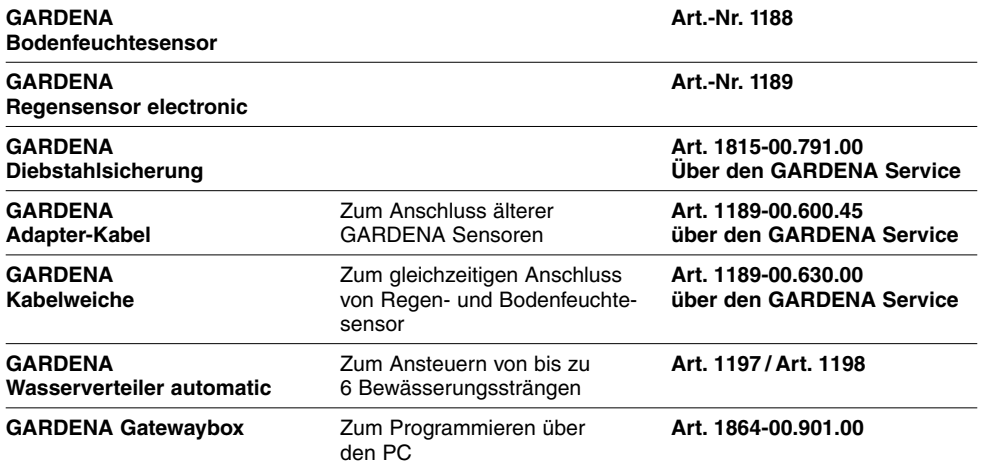

# **10. Technische Daten**

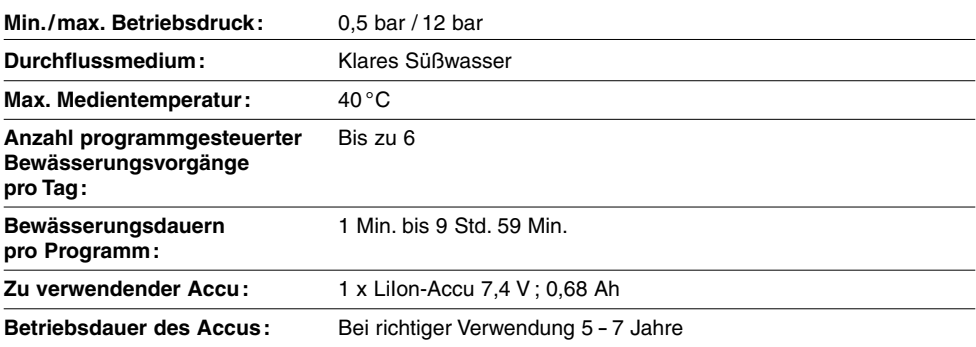

# **11. Service / Garantie**

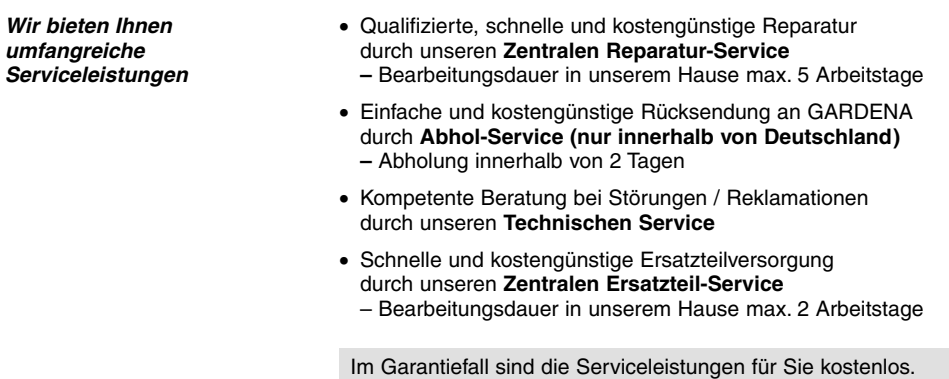

**D**

# **Service-Anschrift X** GARDENA Manufacturing GmbH Service GARDENA Manufacturing GmbH Service

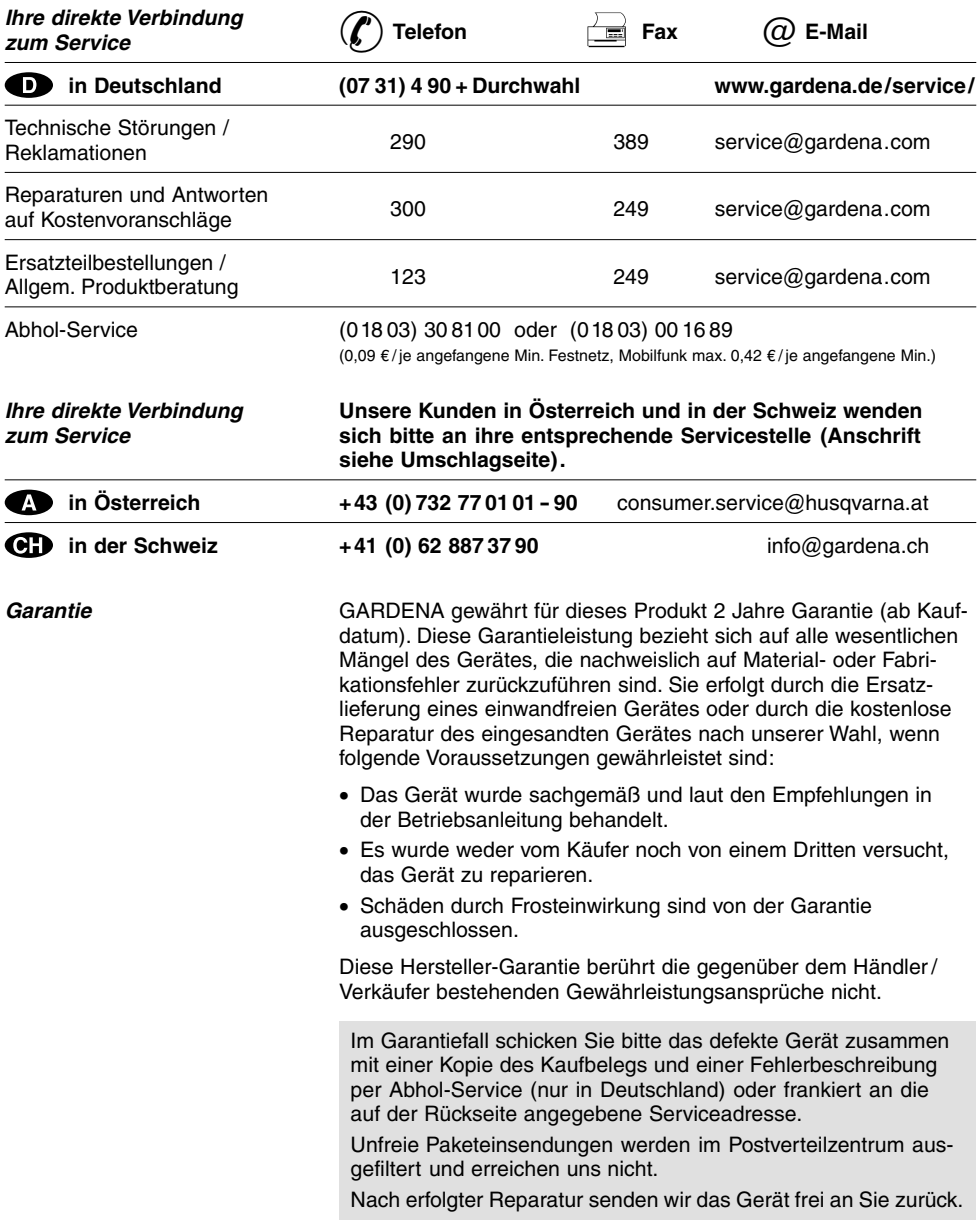

#### **D Produkthaftung**

Wir weisen ausdrücklich darauf hin, dass wir nach dem Produkthaftungsgesetz nicht für durch unsere Geräte hervorgerufene Schäden einzustehen haben, sofern diese durch unsachgemäße Reparatur verursacht oder bei einem Teileaustausch nicht unsere Original GARDENA Teile oder von uns freigegebene Teile verwendet werden und die Reparatur nicht vom GARDENA Service oder dem autorisierten Fachmann durchgeführt wird. Entsprechendes gilt für Ergänzungsteile und Zubehör.

#### **F Responsabilité**

Nous vous signalons expressément que GARDENA n'est pas responsable des dommages causés par ses appareils, dans la mesure où ces dommages seraient causés suite à une réparation non conforme, dans la mesure où, lors d'un échange de pièces, les pièces d'origine GARDENA n'auraient pas été utilisées, ou si la réparation n'a pas été effectuée par le Service Après-Vente GARDENA ou l'un des Centres SAV agréés GARDENA. Ceci est également valable pour tout ajout de pièces et d'accessoires autres que ceux préconisés par GARDENA.

#### **I Responsabilità del prodotto**

Si rende espressamente noto che, conformemente alla legislazione sulla responsabilità del prodotto, non si risponde di danni causati da nostri articoli se originati da riparazioni eseguite non correttamente o da sostituzioni di parti effettuate con materiale non originale GARDENA o comunque da noi non approvato e, in ogni caso, qualora l'intervento non venga eseguito da un centro assistenza GARDENA o da personale specializzato autorizzato. Lo stesso vale per le parti complementari e gli accessori.

#### **E Responsabilidad de productos**

Advertimos que conforme a la ley de responsabilidad de productos no nos responsabilizamos de daños causados por nuestros aparatos, siempre y cuando dichos daños hayan sido originados por arreglos o reparaciones indebidas, por recambios con piezas que no sean piezas originales GARDENA o bien piezas autorizadas por nosotros, así como en aquellos casos en que la reparación no haya sido efectuada por un Servicio Técnico GARDENA o por un técnico autorizado. Lo mismo es aplicable para las piezas complementarias y accesorios.

#### **P Responsabilidade sobre o produto**

Queremos salientar que segundo a lei da responsabilidade do fabricante, nós não nos responsabilizaremos por danos causados pelo nosso equipamento, quando estes ocorram em decorrência de reparações inadequadas ou da substituição de peças por peças não originais da GARDENA, ou peças não autorizadas. A responsabilidade tornar-se-à nula também depois de reparações realizadas por oficinas não autorizadas pela GARDENA. Esta restrição valerá também para peças adicionais e acessórios.

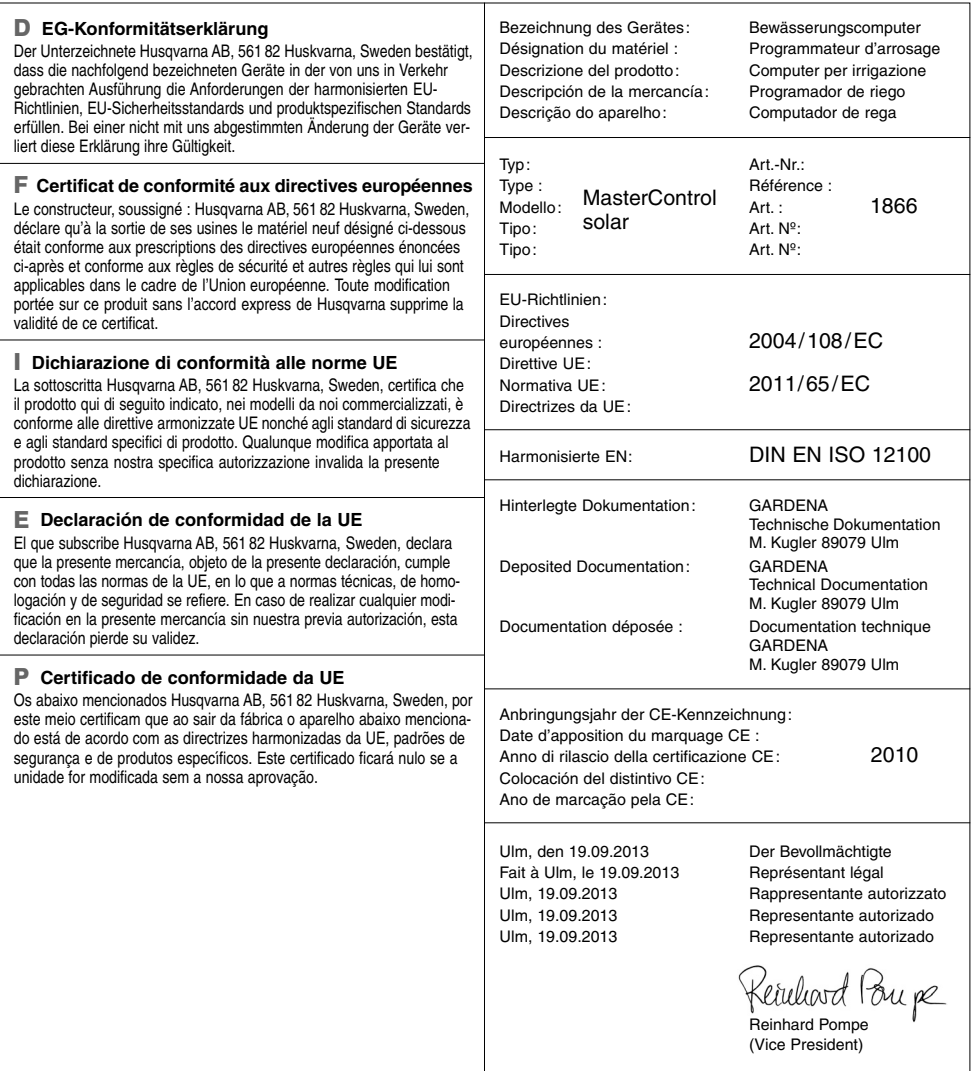

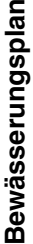

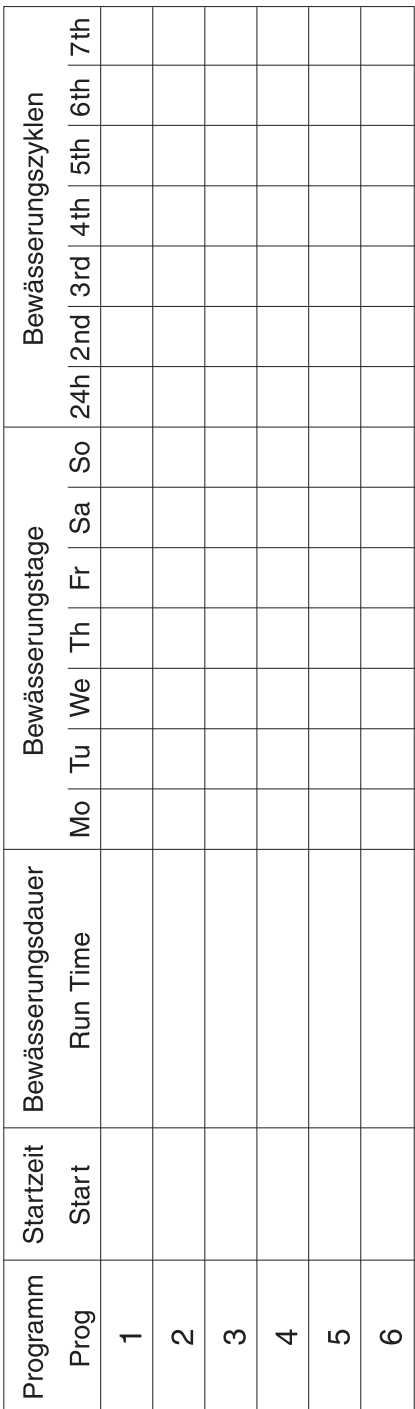

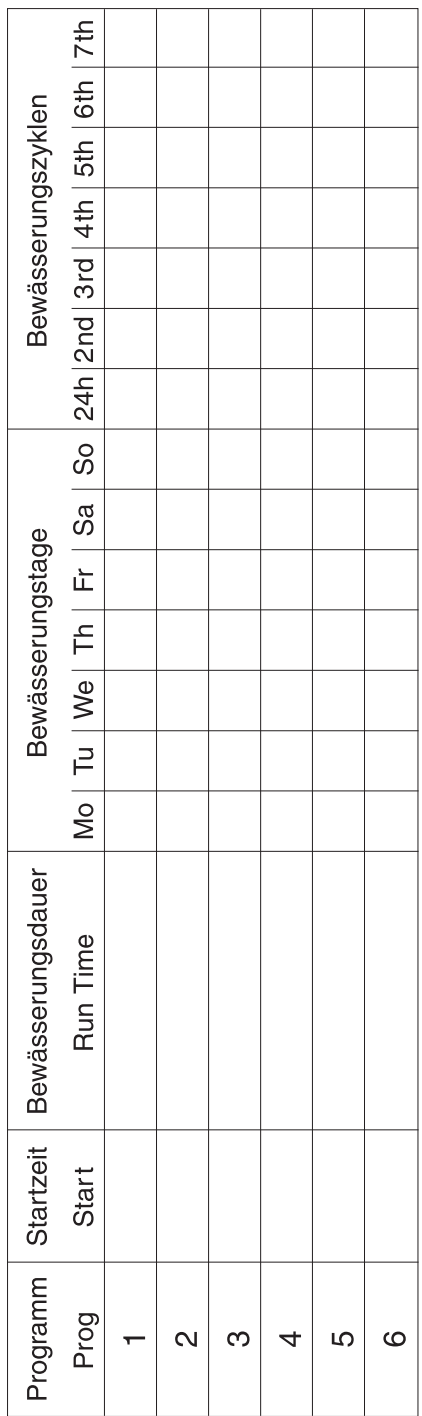

#### **Deutschland / Germany**  GARDENA GmbH Central Service Hans-Lorenser-Straße 40 D-89079 Ulm Produktfragen:

(+49) 731 490-123 Reparaturen: (+49) 731 490-290 service@gardena.com

**Albania**  COBALT Sh.p.k. Rr. Siri Kodra 1000 Tirana

**Argentina**  Husqvarna Argentina S.A. Av.del Libertador 5954 – Piso 11 – Torre B (C1428ARP) Buenos Aires Phone: (+54) 11 5194 5000 info.gardena@ ar.husqvarna.com

#### **Armenia**

Garden Land Ltd. Gardon Land L 0005 Yerevan

#### **Australia**

Husqvarna Australia Pty. Ltd. Locked Bag 5 Central Coast BC NSW 2252 Phone: (+61) (0) 2 4352 7400 customer.service@ husqvarna.com.au

#### **Austria / Österreich**

Husqvarna Austria GmbH Consumer Products Industriezeile 36 4010 Linz Tel.: (+43) 732 77 01 01- 90 consumer.service@ husqvarna.at

#### **Azerbaijan**

Firm Progress a. Aliyev Str. 26A 1052 Baku

**Belgium**  GARDENA Belgium NV/SA Sterrebeekstraat 163 1930 Zaventem Phone: (+32) 2 7 20 92 12 Mail: info@gardena.be

#### **Bosnia / Herzegovina**  SILK TRADE d.o.o.

Industrijska zona Bukva bb 74260 Tešanj

#### **Brazil**

Husqvarna do Brasil Ltda Av. Francisco Matarazzo, 1400 – 19º andar São Paulo – SP CEP: 05001-903 Tel: 0800-112252 marketing.br.husqvarna@ husqvarna.com.br

#### **Bulgaria**

Хускварна България ЕООД Бул. "Андрей Ляпчев" Nº 72 1799 София Тел.: (+359) 02/9753076 www.husqvarna.bg

#### **Canada / USA**

GARDENA Canada Ltd. 100 Summerlea Road Brampton, Ontario L6T 4X3 Phone: (+1) 905 792 93 30 info@gardenacanada.com

#### **Chile**

92

Maquinarias Agroforestales Ltda. (Maga Ltda.) Santiago, Chile Avda. Chesterton # 8355 comuna Las Condes Phone: (+56) 2 202 4417 Dalton@maga.cl Zipcode: 7560330

Temuco, Chile Avda. Valparaíso # 01466 Phone: (+56) 45 222 126 Zipcode: 4780441

#### **China**

Husqvarna (China) Machinery Manufacturing Co., Ltd. No. 1355, Jia Xin Rd., Ma Lu Zhen, Jia Ding Dist., Shanghai 201801 Phone: (+86) 21 59159629 Domestic Sales www.gardena.com.cn

#### **Colombia**

Husqvarna Colombia S.A. Calle 18 No. 68 D-31, zona Industrial de Montevideo Bogotá, Cundinamarca Tel. 571 2922700 ext. 105 jairo.salazar@ husqvarna.com.co

#### **Costa Rica**

Compania Exim Euroiberoamericana S.A. Los Colegios, Moravia, 200 metros al Sur del Colegio Saint Francis – San José Phone: (+506) 297 68 83 exim\_euro@racsa.co.cr

#### **Croatia**  SILK ADRIA d.o.o. Josipa Lončara 3 10090 Zagreb Phone: (+385) 1 3794 580 silk.adria@zg.t-com.hr

**Cyprus**  Med Marketing 17 Digeni Akrita Ave P.O. Box 27017 1641 Nicosia

#### **Czech Republic** Husqvarna Česko s.r.o. Türkova 2319/5b 149 00 Praha 4 – Chodov Bezplatná infolinka: 800 100 425 servis@cz.husqvarna.com

**Denmark**  GARDENA / Husqvarna Consumer Outdoor Products Salgsafdelning Danmark **Box 9003** S-200 39 Malmö

#### info@gardena.dk **Dominican Republic**  BOSQUESA, S.R.L

Carretera Santiago Licey Km. 5 ½ Esquina Copal II. Santiago, Dominican Republic Phone: (+809) 736-0333 joserbosquesa@claro.net.do

#### **Ecuador**

Husqvarna Ecuador S.A. Arupos E1-181 y 10 de Agosto Quito, Pichincha Tel. (+593) 22800739 francisco.jacome@ husqvarna.com.ec

#### **Estonia**

Husqvarna Eesti OÜ Consumer Outdoor Products Kesk tee 10, Aaviku küla Rae vald Hariu maakond 75305 Estonia kontakt.etj@husqvarna.ee

#### **Finland**

Oy Husqvarna Ab Consumer Outdoor Products Lautatarhankatu 8 B / PL 3 00581 HELSINKI info@gardena.fi

## **France**  GARDENA France

Immeuble Exposial 9-11 allée des Pierres Mayettes ZAC des Barbanniers, B.P. 99 -F- 92232 GENNEVILLIERS cedex Tél. (+33) 01 40 85 30 40 service.consommateurs@ gardena.fr

**Georgia**  ALD Group Beliashvili 8 1159 Tleilisi

**Great Britain**  Husqvarna UK Ltd Preston Road Aycliffe Industrial Park Newton Aycliffe County Durham DL5 6UP info.gardena@ husqvarna.co.uk

#### **Greece**

HUSOVARNA ΕΛΛΑΣ Α.Ε.Β.Ε. Υπ / μα Ηφαίστου 33Α Βι. Πε. Κορωπίου 194 00 Κορωπί Αττικής V.A.T. EL094094640 Phone: (+30) 210 66 20 225 info@husqvarna-consumer.gr

#### **Hungary**

Husqvarna Magyarország Kft. Ezred u. 1- 3 1044 Budapest Telefon: (+36) 1 251-4161 vevoszolgalat.husqvarna@ husqvarna.hu

## **Iceland**

Ó. Johnson & Kaaber Tunguhalsi 1 110 Reykjavik ooj@ojk.is

#### **Ireland**

Husqvarna UK Ltd Preston Road Aycliffe Industrial Park Newton Aycliffe County Durham DL5 6UP info.gardena@ husqvarna.co.uk

**Italy**  Husqvarna Italia S.p.A. Via Como 72 23868 VALMADRERA (LC) Phone: (+39) 0341.203.111 info@gardenaitalia.it

**Japan**  KAKUICHI Co. Ltd. Sumitomo Realty & Development Kojimachi BLDG., 8F 5 -1 Nibanncyo Chiyoda-ku Tokyo 102-0084 Phone: (+81) 33 264 4721 m\_ishihara@kaku-ichi.co.jp

**Kazakhstan**  LAMED Ltd. 155/1, Tazhibayevoi Str. 050060 Almaty IP Schmidt Abayavenue 3B 110 005 Kostanay

#### **Korea**

Kyung Jin Trading CO.,LTD. 107-4, SunDuk Bld., YangJae-dong, Seocho-gu, Seoul, (zipcode: 137-891) Phone: (+82) (0)2 574-6300

#### **Kyrgyzstan**

Alye Maki av. Moladaya Guardir J 3 720014 Bishkek

#### **Latvia**

Husqvarna Latvija Consumer Outdoor Products Bākūžu iela 6 LV-1024 Rīga info@husqvarna.lv

#### **Lithuania**

UAB Husqvarna Lietuva Consumer Outdoor Products Ateities pl. 77C LT-52104 Kaunas centras@husqvarna.lt

## **Luxembourg**  Magasins Jules Neuberg

39, rue Jacques Stas Luxembourg-Gasperich 2549 Case Postale No. 12 Luxembourg 2010 Phone: (+352) 40 14 01 api@neuberg.lu

#### **Mexico**  AFOSA

Av. Lopez Mateos Sur # 5019 Col. La Calma 45070 Zapopan, Jalisco Mexico Phone: (+52) 33 3818-3434

icornejo@afosa.com.mx **Moldova** 

Convel S.R.L. 290A Muncesti Str. 2002 Chisinau

**Netherlands** GARDENA Nederland B.V. Postbus 50176 1305 AD ALMERE Phone: (+31) 36 521 00 00 info@gardena.nl

**Neth. Antilles**  Jonka Enterprises N.V. Sta. Rosa Weg 196 P.O. Box 8200

Curaçao Phone: (+599) 9 767 66 55 pgm@jonka.com

**New Zealand**  Husqvarna New Zealand Ltd. PO Box 76-437 Manukau City 2241 Phone: (+64) (0) 9 9202410 support.nz@husqvarna.co.nz

**Norway GARDENA** Husqvarna Consumer Outdoor Products Salgskontor Norge Kleverveien 6 1540 Vestby info@gardena.no

#### **Peru**  Husqvarna Perú S.A. Jr. Ramón Cárcamo 710 Lima 1 Tel: (+51) 1 3320400 ext.416

juan.remuzgo@ husqvarna.com **Poland** 

Husqvarna Poland Spółka z o.o. ul. Wysockiego 15 b 03-371 Warszawa Phone: (+48) 22 330 96 00 gardena@husqvarna.com.pl

**Portugal**  Husqvarna Portugal, SA Lagoa - Albarraque 2635 - 595 Rio de Mouro Tel.: (+351) 21 922 85 30 Fax : (+351) 21 922 85 36

info@gardena.pt **Romania** 

Madex International Srl Soseaua Odaii 117- 123, RO 013603 Bucureşti, S1 Phone: (+40) 21 352.76.03 madex@ines.ro

#### **Russia**

ООО "Хускварна" 141400, Московская обл., г. Химки,<br>улица Ленинградская, владение 39, стр.6 Бизнес Центр "Химки Бизнес Парк", помещение ОВ02\_04

#### **Serbia**

Domel d.o.o. Autoput za Novi Sad bb 11273 Belgrade Phone: (+381) 118 48 88 12 miroslav.jejina@domel.rs

#### **Singapore** Hy-Ray PRIVATE LIMITED 40 Jalan Pemimpin #02-08 Tat Ann Building Singapore 577185 Phone: (+65) 6253 2277 shiying@hyray.com.sg

**Slovak Republic**  Husqvarna Česko s.r.o. Türkova 2319/5b 149 00 Praha 4 – Chodov Bezplatná infolinka: 800 154 044 servis@sk.husqvarna.com

**Slovenia**  Husqvarna Austria GmbH Consumer Products Industriezeile 36 4010 Linz Tel.: (+43) 732 77 01 01- 90 consumer.service@ husqvarna.at

## **South Africa**

Husqvarna South Africa (Pty) Ltd Postnet Suite 250 Private Bag X6, Cascades, 3202 South Africa Phone: (+27) 33 846 9700 info@gardena.co.za

**Spain**  Husqvarna España S.A. C/ Basauri, nº 6

La Florida<br>28023 Madrid 28023 Madrid Phone: (+34) 91 708 05 00 atencioncliente@gardena.es

#### **Suriname** Agrofix n.v. Verlengde Hogestraat #22 Phone: (+597) 472426 agrofix@sr.net Pobox : 2006 Paramaribo Suriname – South America

**Sweden Univarna AB**<br>Husqvarna AB S-561 82 Huskvarna info@gardena.se **Switzerland / Schweiz** 

Husqvarna Schweiz AG Consumer Products Industriestrasse 10 5506 Mägenwil Phone: (+41) (0) 62 887 37 90 info@gardena.ch

GARDENA Dost Diş Ticaret Mümessillik A.Ş. Sanayi Çad. Adil Sokak No: 1/B Kartal 34873 Istanbul Phone: (+90) 216 38 93 939 info@gardena-dost.com.tr **Ukraine / Україна**  ТОВ «Хусварна Україна» вул. Васильківська, 34, офіс 204-г 03022, Київ Тел. (+38) 044 498 39 02 info@gardena.ua **Uruguay**  FELI SA

Entre Ríos 1083 CP 11800 Montevideo – Uruguay Tel: (+598) 22 03 18 44 info@felisa.com.uy **Venezuela** 

Corporación Casa y Jardín C.A. Av. Caroní, Edif. Trezmen, PB. Colinas de Bello Monte. 1050 Caracas. Tlf: (+58) 212 992 33 22 info@casayjardin.net.ve 1866-20.960.09 /0414 © GARDENA Manufacturing GmbH D-89070 Ulm http://www.gardena.com

**Turkey**